# **SIRS Discoverer® • Student Workbook**

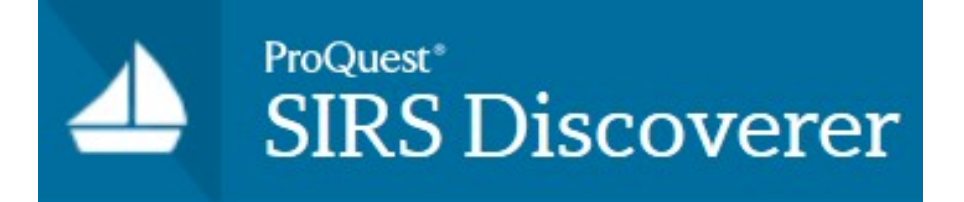

# **Elementary School Edition**

SIRS and SIRS Discoverer are registered trademarks of ProQuest LLC © 2015 ProQuest LLC All rights reserved.

Revised 07/2015

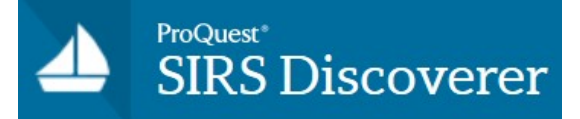

### **SIRS Discoverer • Student Workbook**

## **Elementary School Edition—Table of Contents**

#### **Introduction and Images**

- [Worksheet One Introduction to Discoverer](#page-2-0)
- [Worksheet Two Images](#page-3-0)

#### **Subject Tree Worksheets**

- [Worksheet Three Browse Subjects](#page-4-0)
- [Worksheet Four Subject Tree Branches](#page-5-0)
- [Worksheet Five Subject Tree Branches](#page-6-0)
- [Worksheet Six Subject Tree Topics](#page-7-0)
- [Worksheet Seven Subject Tree Subtopics](#page-8-0)

#### **Keyword Search Worksheets**

- [Worksheet Eight Keywords](#page-9-0)
- [Worksheet Nine Keyword Searches](#page-10-0)

#### **Subject Headings Search Worksheets**

- [Worksheet Ten Subject Search](#page-11-0)
- [Worksheet Eleven Subject Search](#page-12-0)

### **Worksheet One: Introduction to Discoverer**

<span id="page-2-0"></span>Name: \_\_\_\_\_\_\_\_\_\_\_\_\_\_\_\_\_\_\_\_\_\_\_\_\_\_\_\_\_\_\_\_\_\_\_\_\_\_\_\_\_\_\_\_\_\_\_\_\_Date: \_\_\_\_\_\_\_\_\_\_\_\_\_\_\_\_\_\_\_\_

#### **Learn where to look for information.**

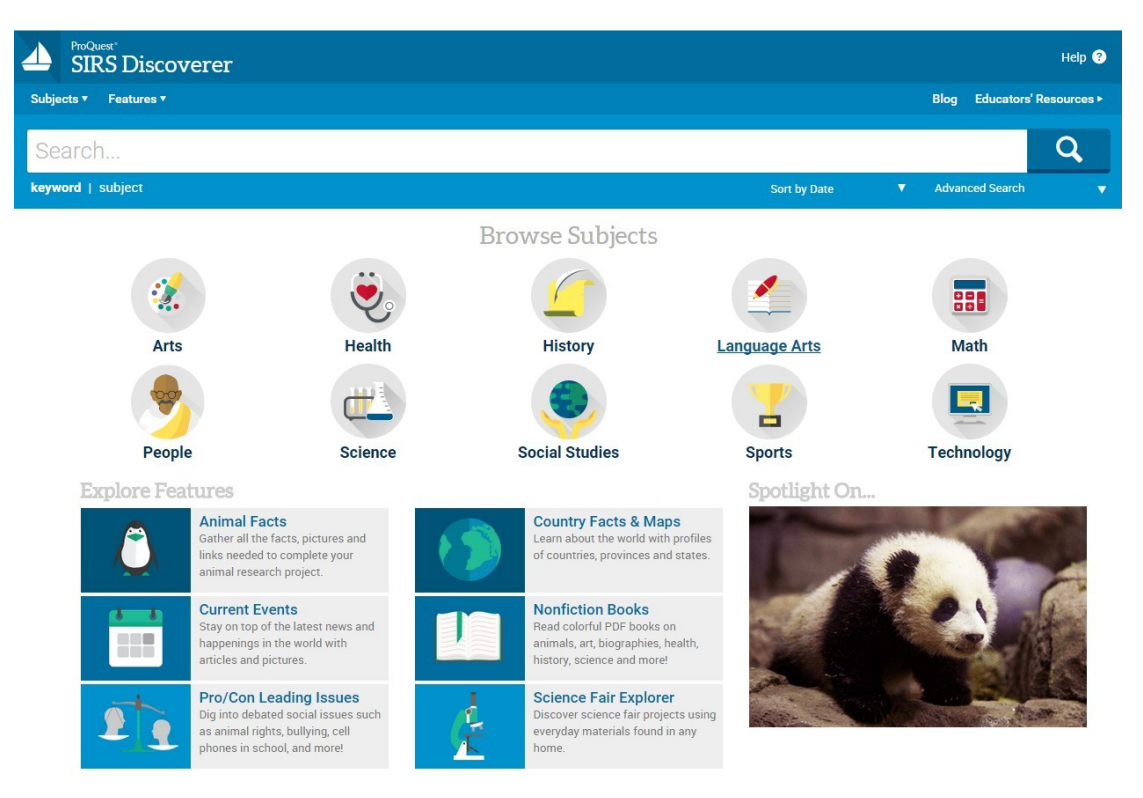

#### **1. Where would you click if you wanted to find articles by typing a keyword?** OKeyword Search **OSubject Search** ∩Current Events

#### **2. Where would you look if you wanted to find articles by seeing a tree of subject categories?**

O Animal Facts **OBrowse Subjects**  OPro/Con Leading Issues OSubject Search

#### **3. Which button would you click to find articles by typing a subject heading?** OSpotlight On... OSubject Search OKeyword Search **CCurrent Events**

- **4. Which icon would you click to look for information on animals?** OCountry Facts OPeople **OAnimal Facts OCurrent Events**
- **5. Which icon would you click to find articles about Leading Issues?**

OKeyword Search

OSpotlight On... OPro/Con Leading Issues

### **Worksheet Two: Images**

<span id="page-3-0"></span>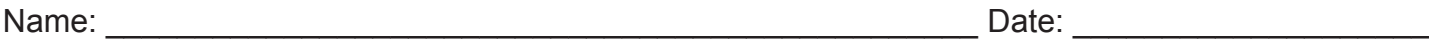

#### **Find images for some articles.**

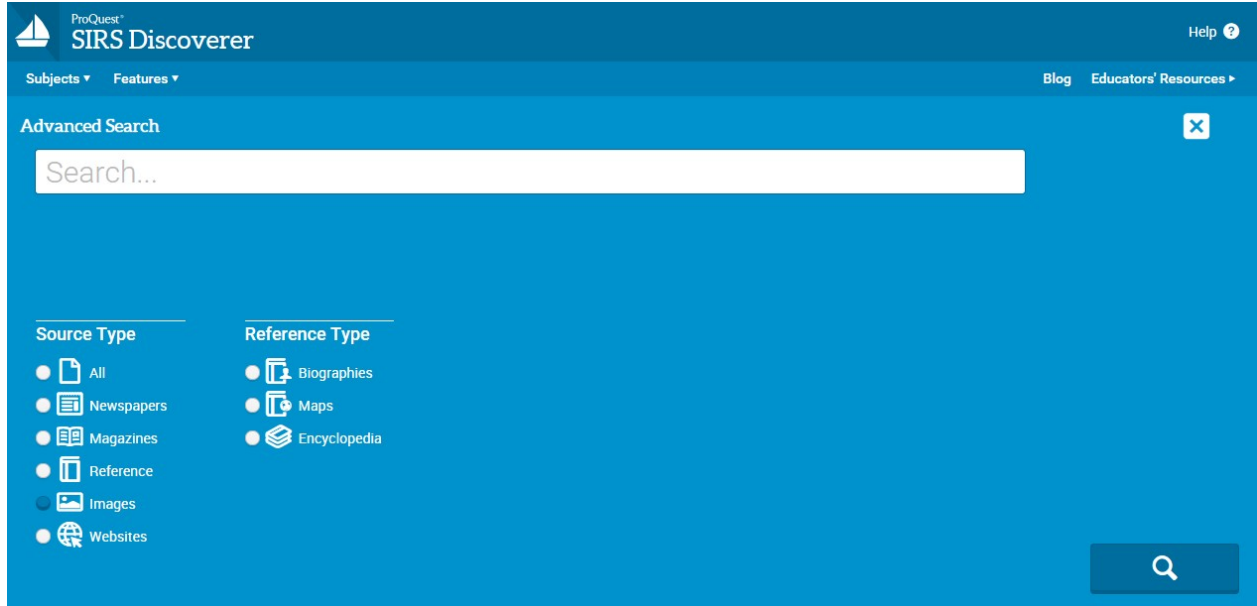

- 1. From the home page, select Advanced Search.
- 2. Click on Images. Search for cheetah.
- 3. Then scroll down to choose an image and open it.
- 4. To see the article that goes with the image, click on Go to Article.
- 5. Scroll up and down to see any additional images for that article.
- 6. If there is more than one image, click on any image to see a slideshow of all images that go with the article.

# **Worksheet Three: Browse Subjects**

<span id="page-4-0"></span>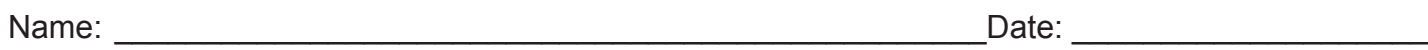

#### **Find information about many interesting subjects.**

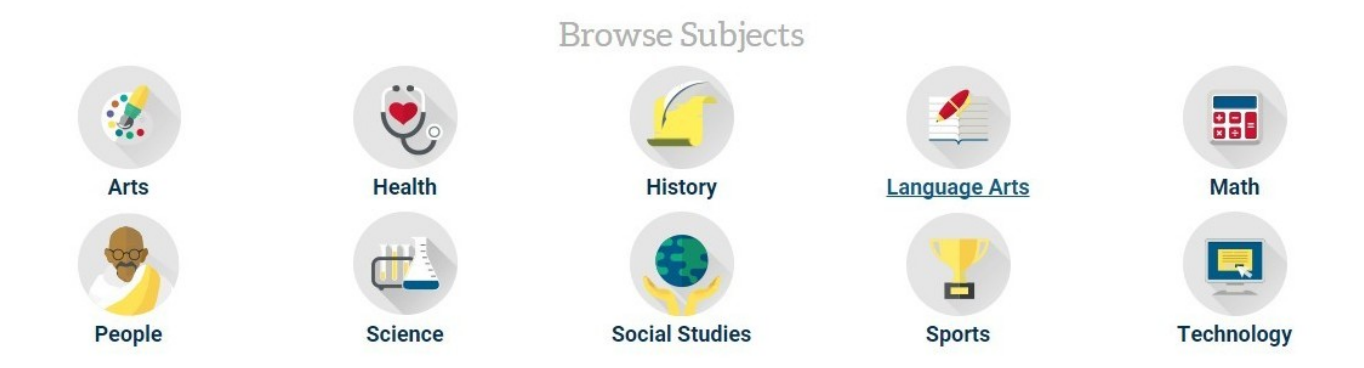

- 1. Select the subject where you will find information about teeth.
	- $\bigcirc$  Sports  $O$  Health  $\bigcirc$  Technology
- 2. Select the subject where you will find information about George Washington.
	- $\bigcirc$  People **O** Arts  $\bigcirc$  Science
- 3. Select the subject where you will find information about basketball.
	- O Technology
	- $\bigcirc$  History
	- $\bigcirc$  Sports
- 4. Select the subject where you will find information about rain forests.
	- Arts
	- $\bigcirc$  Science
	- $\bigcirc$  Sports

## **Worksheet Four: Subject Tree Branches**

<span id="page-5-0"></span>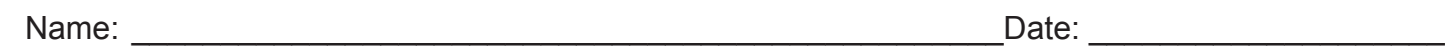

#### **Find an article about birds.**

1. Choose the **SUBJECT** that might have information about birds.

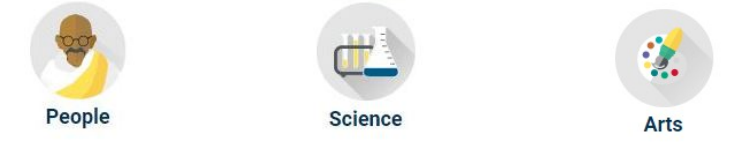

- 2. Select the **SUBJECT TREE** topic below that might have information about birds.
- < Science
- > **Animals**
- > Animal Rights
- > Animals As Entertainers
- > Behavior
- > Birds
- 3. Select the **SUBJECT TREE** topic that might have information about owls.

#### < **Animals: Birds**

- > ospreys
- > ostriches
- > owls
- > parakeets

4. *Owls* is one **SUBTOPIC** that lists articles about owls. Select the title of the article that may have information about hunting habits of owls.

#### < **Animals: Birds: owls**

Silent Hunter *National Geographic Kids*; Feb 2015

Meet the Snowy Owl *Humpty Dumpty's Magazine*; Jan/Feb 2015

# **Worksheet Five: Subject Tree Branches**

<span id="page-6-0"></span>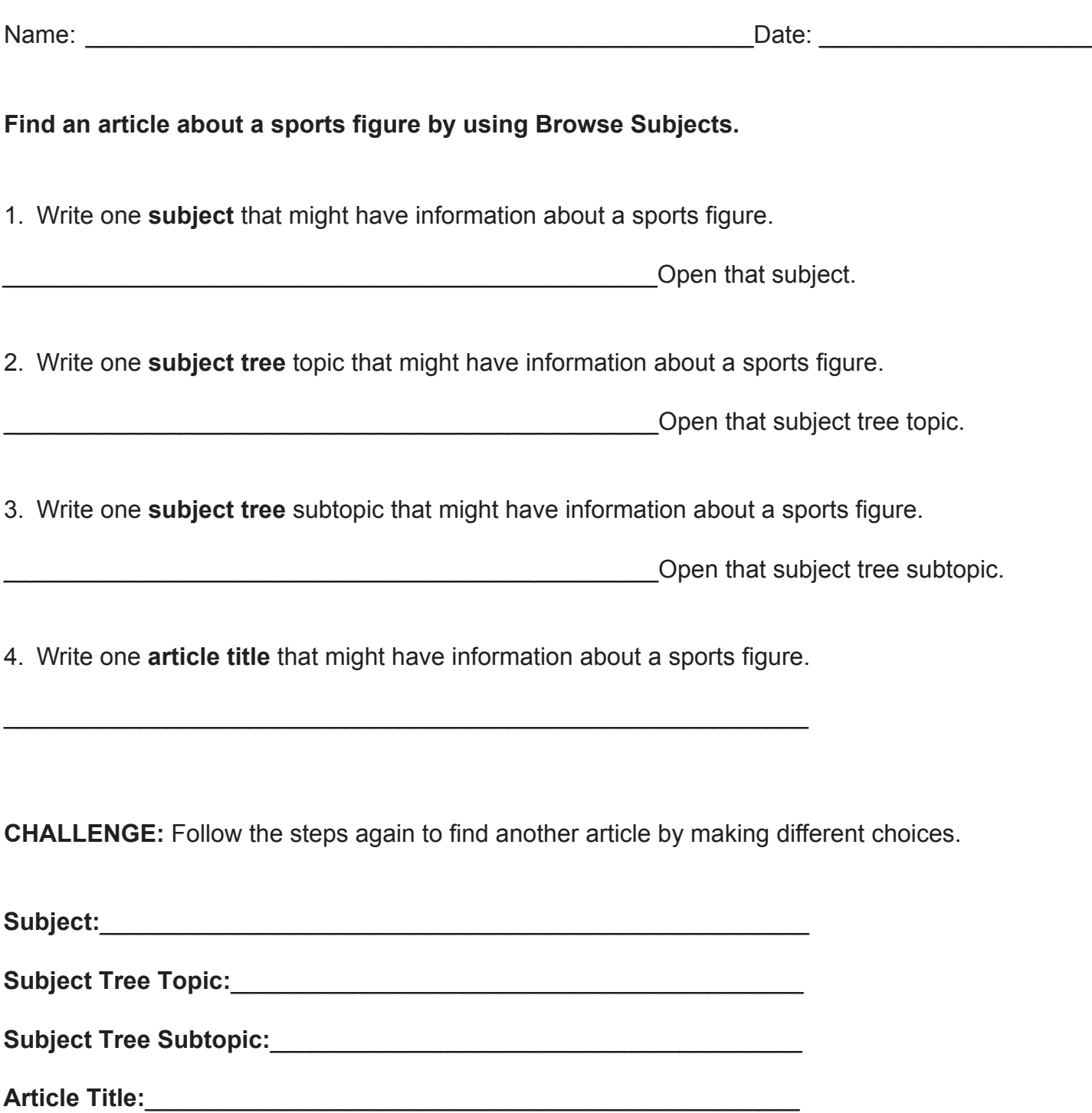

# **Worksheet Six: Subject Tree Topics**

<span id="page-7-0"></span>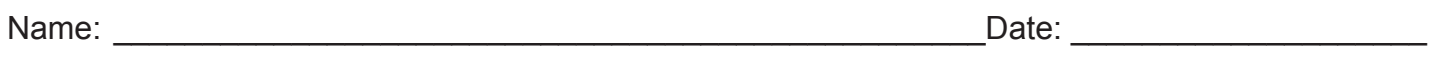

#### **Select the topics that belong in these Subjects.**

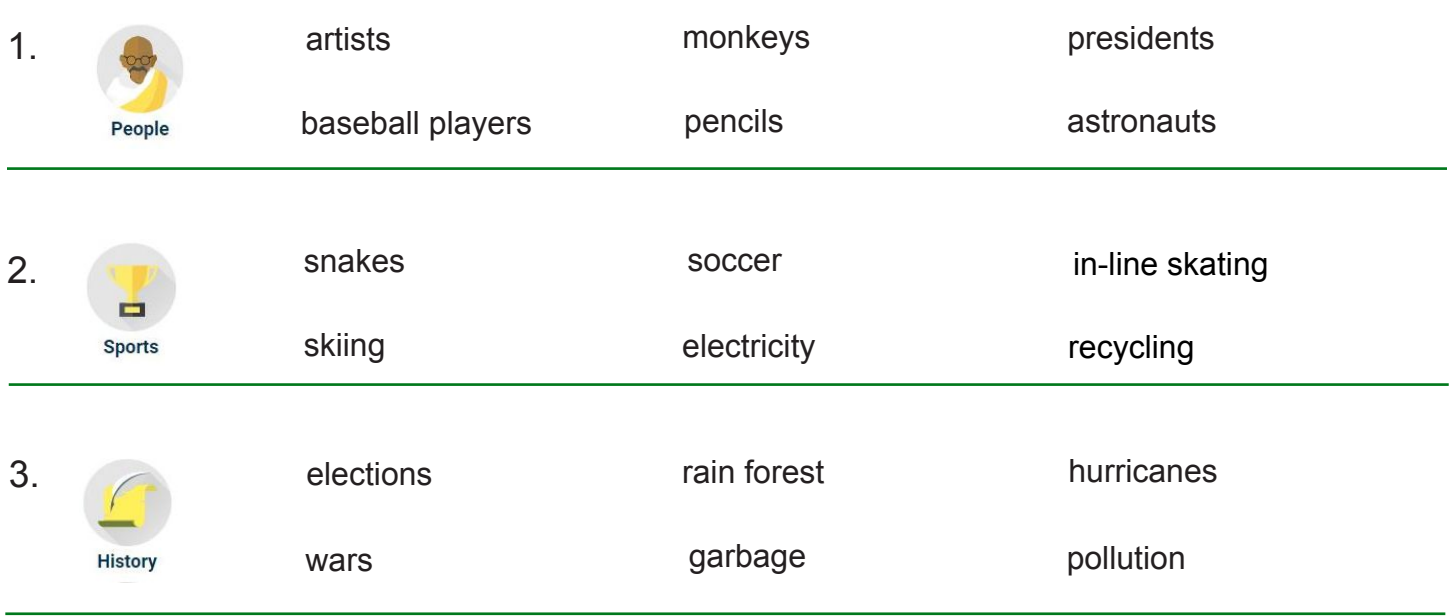

#### **Write three topics that you may find under each of these Subjects.**

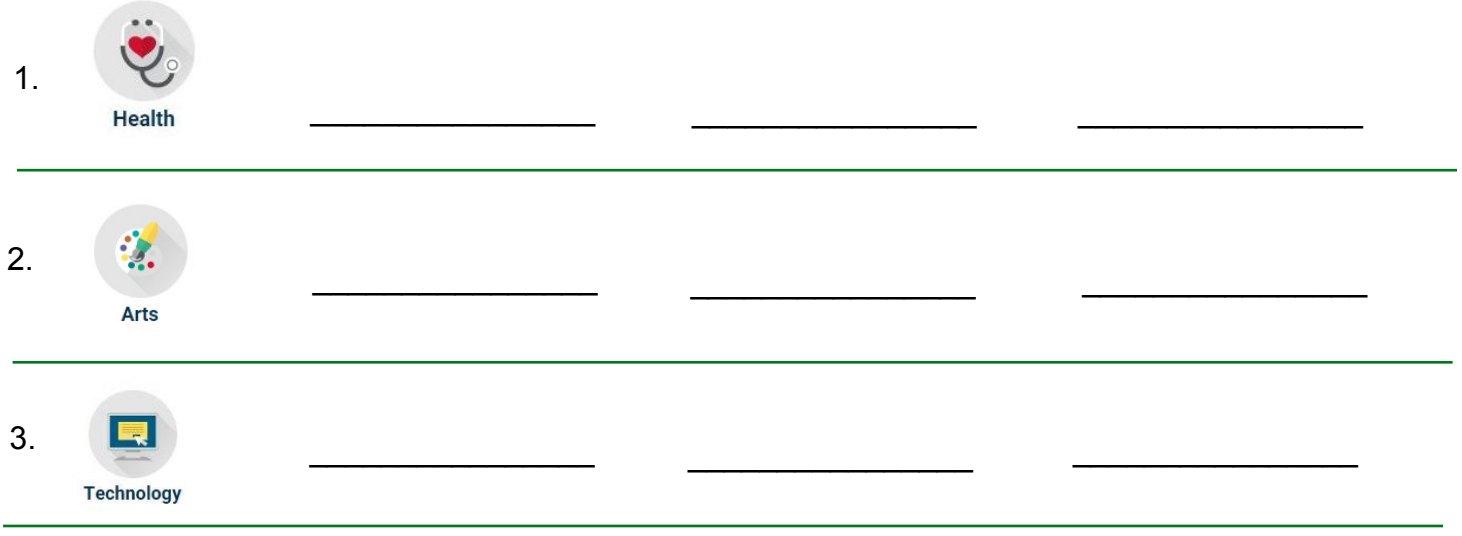

# **Worksheet Seven: Subject Tree Subtopics**

<span id="page-8-0"></span>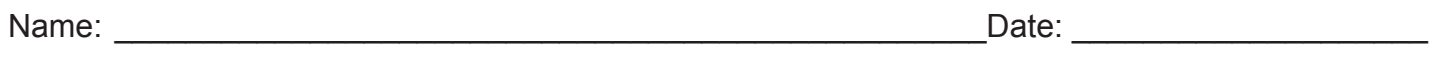

#### **Select the subtopics that belong under these topics.**

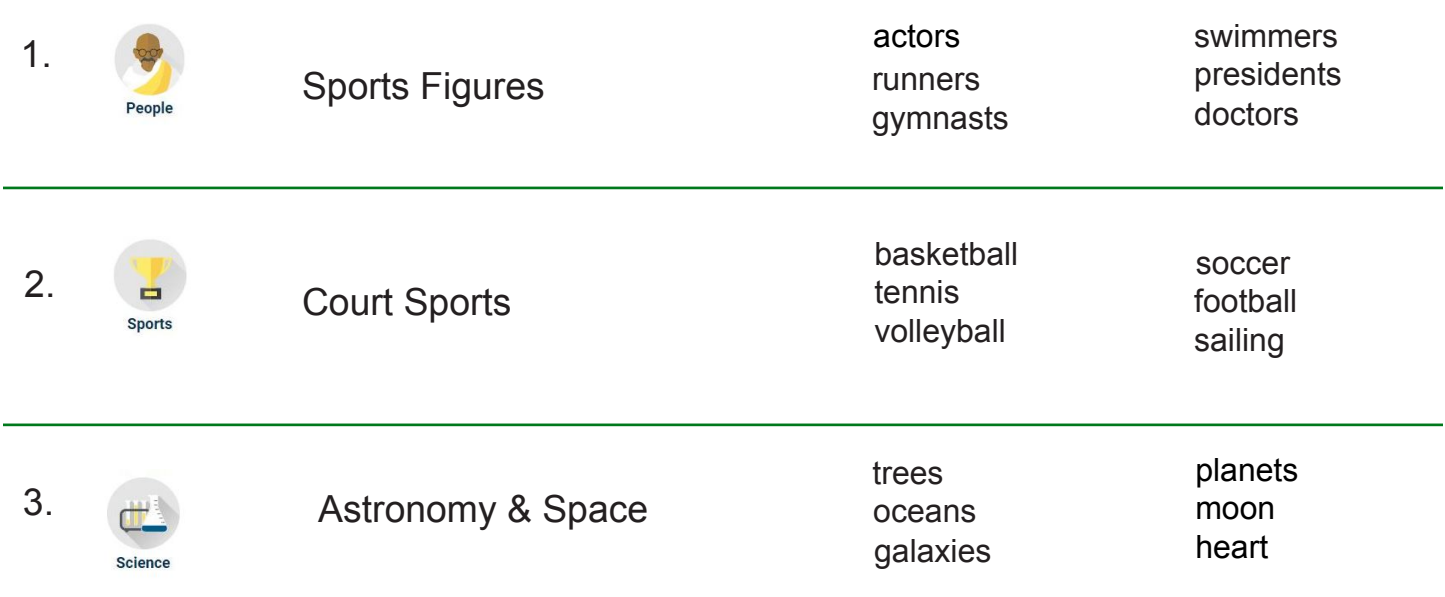

#### **Write two subtopics that belong under each of these topics.**

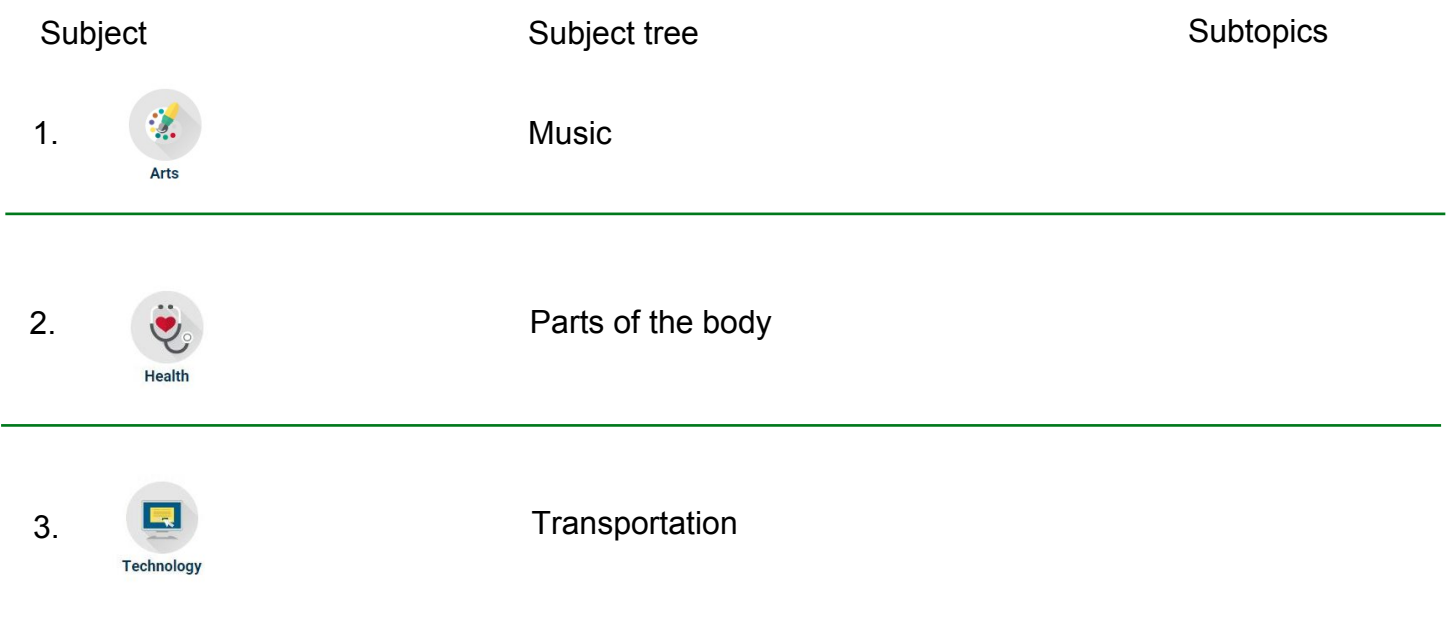

# **Worksheet Eight: Keywords**

<span id="page-9-0"></span>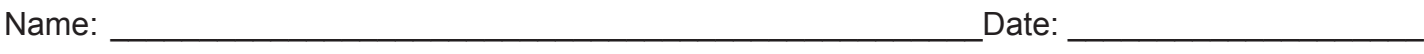

#### **Find the best keywords to unlock information about many interesting subjects.**

#### **Select three keywords for each subject.**

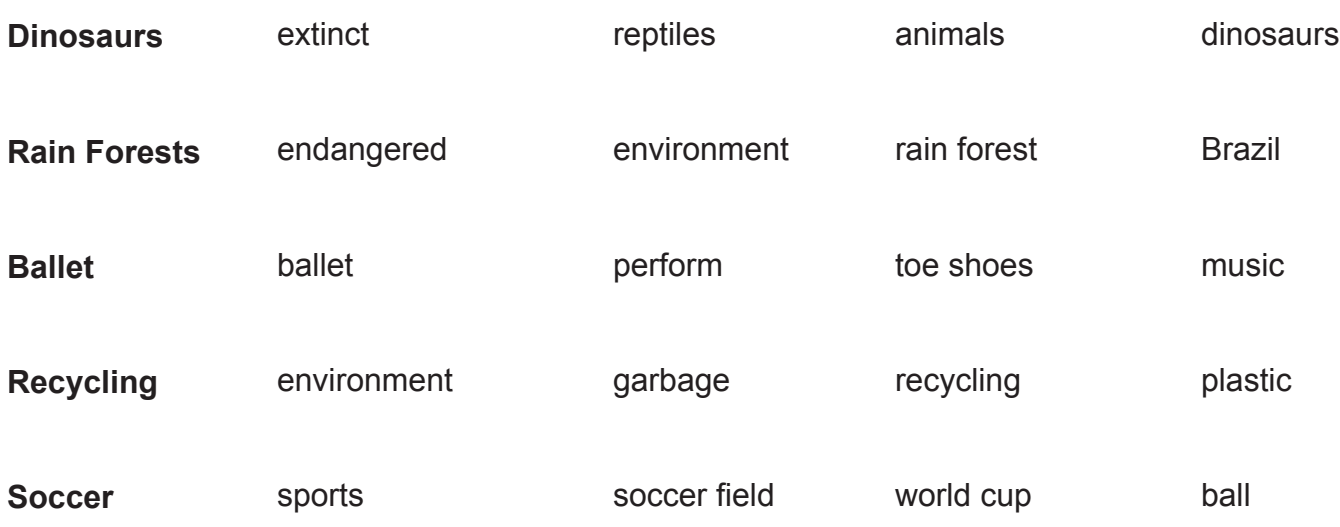

#### **Write three keywords for each subject.**

Example:

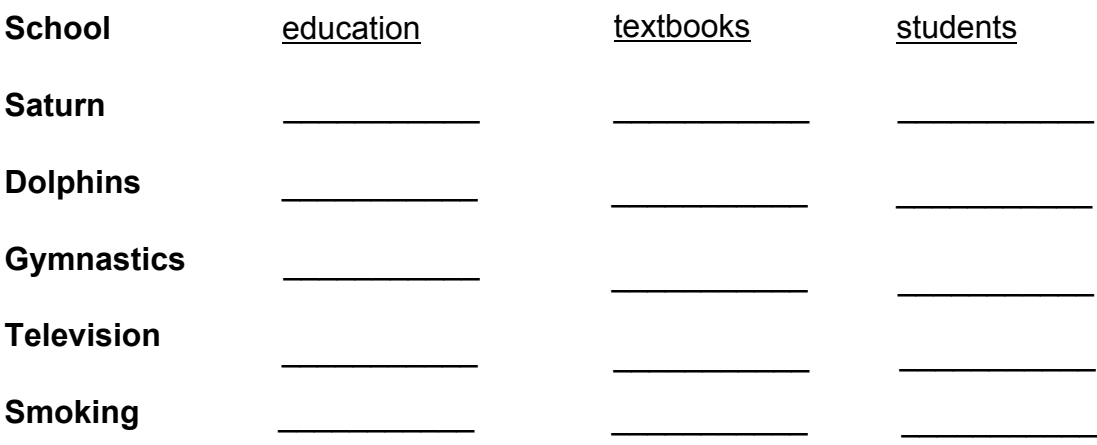

# **Worksheet Nine: Keyword Searches**

<span id="page-10-0"></span>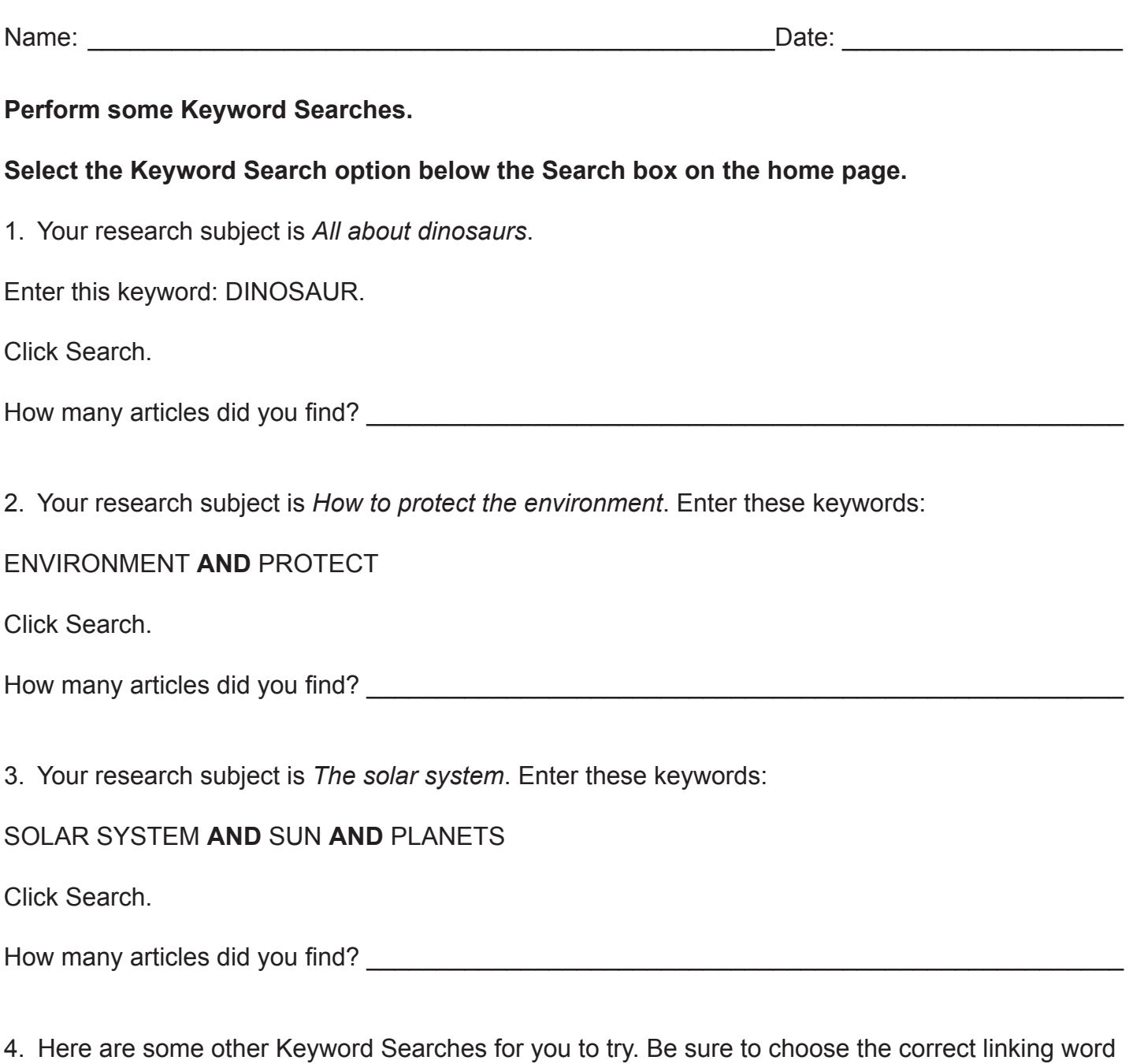

between them.

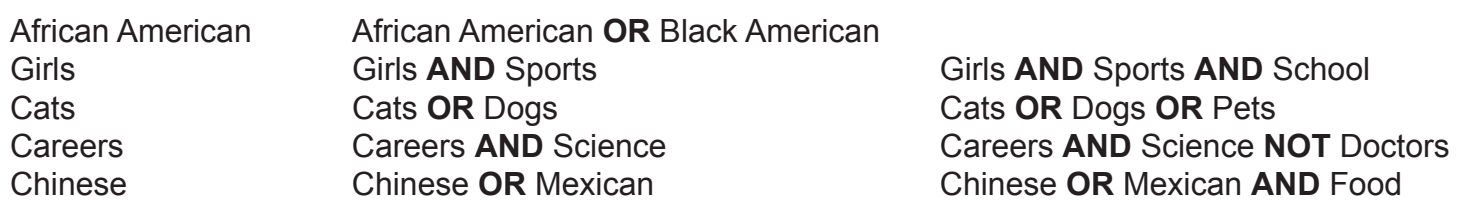

## **Worksheet Ten: Subject Search**

<span id="page-11-0"></span>Name: \_\_\_\_\_\_\_\_\_\_\_\_\_\_\_\_\_\_\_\_\_\_\_\_\_\_\_\_\_\_\_\_\_\_\_\_\_\_\_\_\_\_\_\_\_\_\_\_\_Date: \_\_\_\_\_\_\_\_\_\_\_\_\_\_\_\_\_\_\_\_

#### **Find interesting articles using Subject Search.**

- 1. Select Subject below the search box.
- 2. Type the subject **presidents** in the search box. Click on the Search button.
- 3. Choose one title that interests you and open it to see the full-text article.
- 4. Enter the title of the article in the space provided:

CHALLENGE: Write two interesting new facts you found in this article.

#### **Learn about cross references.**

"See..." and "See Also..." are called cross references.

Cross references are links to other related subject headings.

1. Select Subject below the search box.

2. Type the word **royalty** in the box. Click on the Search button. Note on the left that there are cross references called Matching Subjects. How many Matching Subjects do you see:

3. Return to the home page. Type the subject **presidents** in the search box. Click on the Search button.

 $\mathcal{L}_\mathcal{L} = \{ \mathcal{L}_\mathcal{L} = \{ \mathcal{L}_\mathcal{L} = \{ \mathcal{L}_\mathcal{L} = \{ \mathcal{L}_\mathcal{L} = \{ \mathcal{L}_\mathcal{L} = \{ \mathcal{L}_\mathcal{L} = \{ \mathcal{L}_\mathcal{L} = \{ \mathcal{L}_\mathcal{L} = \{ \mathcal{L}_\mathcal{L} = \{ \mathcal{L}_\mathcal{L} = \{ \mathcal{L}_\mathcal{L} = \{ \mathcal{L}_\mathcal{L} = \{ \mathcal{L}_\mathcal{L} = \{ \mathcal{L}_\mathcal{$ 

\_\_\_\_\_\_\_\_\_\_\_\_\_\_\_\_\_\_\_\_\_\_\_\_\_\_\_\_\_\_\_\_\_\_\_\_\_\_\_\_\_\_\_\_\_\_\_\_\_\_\_\_\_\_\_\_\_\_\_\_\_\_\_\_\_\_\_\_\_\_\_\_\_\_\_\_\_  $\mathcal{L}_\mathcal{L} = \{ \mathcal{L}_\mathcal{L} = \{ \mathcal{L}_\mathcal{L} = \{ \mathcal{L}_\mathcal{L} = \{ \mathcal{L}_\mathcal{L} = \{ \mathcal{L}_\mathcal{L} = \{ \mathcal{L}_\mathcal{L} = \{ \mathcal{L}_\mathcal{L} = \{ \mathcal{L}_\mathcal{L} = \{ \mathcal{L}_\mathcal{L} = \{ \mathcal{L}_\mathcal{L} = \{ \mathcal{L}_\mathcal{L} = \{ \mathcal{L}_\mathcal{L} = \{ \mathcal{L}_\mathcal{L} = \{ \mathcal{L}_\mathcal{$ 

4. To the left of the articles there are a few "See Also..." subjects. Write the first one in the space provided:

 $\overline{\phantom{a}}$  , and the contribution of the contribution of the contribution of the contribution of the contribution of the contribution of the contribution of the contribution of the contribution of the contribution of the

 $\mathcal{L}_\mathcal{L} = \{ \mathcal{L}_\mathcal{L} = \{ \mathcal{L}_\mathcal{L} = \{ \mathcal{L}_\mathcal{L} = \{ \mathcal{L}_\mathcal{L} = \{ \mathcal{L}_\mathcal{L} = \{ \mathcal{L}_\mathcal{L} = \{ \mathcal{L}_\mathcal{L} = \{ \mathcal{L}_\mathcal{L} = \{ \mathcal{L}_\mathcal{L} = \{ \mathcal{L}_\mathcal{L} = \{ \mathcal{L}_\mathcal{L} = \{ \mathcal{L}_\mathcal{L} = \{ \mathcal{L}_\mathcal{L} = \{ \mathcal{L}_\mathcal{$  $\mathcal{L}_\mathcal{L} = \{ \mathcal{L}_\mathcal{L} = \{ \mathcal{L}_\mathcal{L} = \{ \mathcal{L}_\mathcal{L} = \{ \mathcal{L}_\mathcal{L} = \{ \mathcal{L}_\mathcal{L} = \{ \mathcal{L}_\mathcal{L} = \{ \mathcal{L}_\mathcal{L} = \{ \mathcal{L}_\mathcal{L} = \{ \mathcal{L}_\mathcal{L} = \{ \mathcal{L}_\mathcal{L} = \{ \mathcal{L}_\mathcal{L} = \{ \mathcal{L}_\mathcal{L} = \{ \mathcal{L}_\mathcal{L} = \{ \mathcal{L}_\mathcal{$ 

5. Click on the related subject heading *Children of presidents*.

6. Select one of these article titles. Click on the title to view the full-text article.

CHALLENGE: Write two interesting new facts you found in this article.

### **Worksheet Eleven: Subject Search**

<span id="page-12-0"></span>Name: The contract of the contract of the contract of the contract of the contract of the contract of the contract of the contract of the contract of the contract of the contract of the contract of the contract of the cont

#### **Use phrases in Subject Search.**

You can enter more than one word to find a subject heading. Entering a phrase, however, will narrow your search. A phrase must be enclosed within quotation marks. Example: "sea turtles."

1. From the home page, select the Subject button below Search box. Type "Sea turtles" in the box and click on the Search button.

2. How many articles do you see?

3. Choose one article that interests you and open it to view the full-text article. Enter the title below.

 $\_$  , and the set of the set of the set of the set of the set of the set of the set of the set of the set of the set of the set of the set of the set of the set of the set of the set of the set of the set of the set of th

4. Try these other phrases. Remember to include the quotation marks.

"African American"

"eating disorders"

"public health"

"electronic mail systems"

"virtual reality"

"energy conservation"

"school uniforms"

"world hunger"